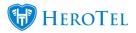

## HeroTill has added the ability to support multiple network subnets within a single IP pool.

When editing IP pools, the networks field now accepts multiple subnets, separated by a comma.

| Ed                   | it IP Pool #12 test_mul                       | ti                                                                        | × |
|----------------------|-----------------------------------------------|---------------------------------------------------------------------------|---|
|                      | Pool Name<br>Description                      | test_multi<br>Testing multiple subnets                                    |   |
|                      | Pool Type                                     | Manual Allocation (IP Accounting)                                         |   |
|                      | Network Subnets<br>(Comma separated)          | 80.95.1.232/29,80.95.6.144/29,80.95.3.32/26                               |   |
|                      | IPs in Range                                  | 80.95.1.233-80.95.1.238, 80.95.6.145-80.95.6.150,<br>80.95.3.1-80.95.3.62 |   |
|                      | Number of IPs                                 | 74                                                                        |   |
|                      | Excluded IPs                                  | x 80.95.1.233 x 80.95.1.236 x 80.95.6.146<br>x 80.95.3.8 x 80.95.3.61     |   |
|                      | Included NAS Routers<br>(Leave blank for All) | Select one or more NAS                                                    |   |
| Excluded NAS Routers |                                               | Select one or more NAS                                                    |   |
|                      | Enabled                                       | ON                                                                        |   |
|                      | Close                                         | Save Changes                                                              |   |

Validation happens on every subnet included, and the total network ranges detected are shown in the grey fields.

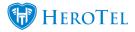

The "Excluded IPs" select list will contain the contents of all the subnets together in a single dropdown.

| Radius IF     | Pools                    |           |             |                                                                                                    |                                 |         |            | + Add IP Pool | IE View IP All            | ocations              | Hard Refresh         | C Refres |
|---------------|--------------------------|-----------|-------------|----------------------------------------------------------------------------------------------------|---------------------------------|---------|------------|---------------|---------------------------|-----------------------|----------------------|----------|
|               |                          |           |             | ers to all data accounts that does not have a fixed IP add<br>tched to the entries below. If the pool is not defined below |                                 |         |            |               |                           |                       |                      |          |
|               |                          |           |             |                                                                                                    |                                 |         |            |               |                           |                       |                      |          |
| ow s Pow      | 5                        |           |             |                                                                                                    |                                 | Search  |            | Search        | Copy Columns<br>Clipboard | Export Columns<br>CSV | Export Colu<br>Excel | Column   |
| ool Name      | Description 11           | Pool Type | Router 1    | Network Subnets                                                                                                    | Excluded IPs                    | Realm 1 | Incl NAS   | Excl NAS      | Total 🕼                   | Used 11 F             | ree 🕼                |          |
| stmulti2      |                          | Manual    | 10.15.0.220 | 10.44.0.0/29, 10.45.0.0/30                                                                                                 | 10.44.0.2, 10.44.0.4, 10.44.0.5 |         | All        | None          | 5                         | 0                     | 6                    | ℤ ≡ ✓    |
| st_multi      | Testing multiple subnets | Auto      |             | 80.95.1.232/29, 80.95.6.144/29, 80.95.3.32/26                                                                              | 80.95.1.233, 80.95.1.236        |         | All        | None          | 72                        | 1                     | 71                   | 2 🗉 🗸    |
| spension_pool | Suspended accounts       | System    |             | 192.168.11.1/27                                                                                                    | 192.168.11.1                    |         | All        | None          | 30                        | 0                     | 30                   | ☑ 🗉 🗸    |
| cal           |                          | Auto      |             | 192.168.10.0/24                                                                                                    | 192.168.10.1                    |         | 10.18.0.47 | None          | 254                       | 0                     | 254                  | 2 🗉 🗸    |
|               | auto                     | Auto      |             | 1.2.3.3/29                                                                                                    |                                 | reaaaa  | All        | None          | 6                         | 0                     |                      | 2 🗉 🗸    |

The same editing and validation will happen on the "IP Pools" tab on network devices

| Customers -                 | Asterisk +   | VoIP + Data + Hotspots +     |           | ork Device      | #143                          |                                    |       |         |                           |                      |          |                                | ×           |                           |                                |      | •               |                        |
|-----------------------------|--------------|------------------------------|-----------|-----------------|-------------------------------|------------------------------------|-------|---------|---------------------------|----------------------|----------|--------------------------------|-------------|---------------------------|--------------------------------|------|-----------------|------------------------|
| Network De                  | vices        |                              |           | Mast Location   | n Interfaces Changes          | IP Accounting IP Pools             | Confi | igs Bac | okups Sys                 | log Down             | ime Pat  | sswords                        | Till Passv  |                           | lpdate Mikrotik<br>nufacturers |      | rds 🗢<br>Normal | _                      |
| Show 5 Y Rows               |              |                              | Device S  | Specific IP     | Pools                         |                                    |       |         |                           |                      | C Refree | t Add IP Pool                  | Search      | Copy Columns<br>Clipboard | Export Columns<br>CSV          |      |                 | Show / Hide<br>Columns |
| Model 11                    | SW<br>Ver 11 | Description                  | Show 5    | · Rows          |                               |                                    |       |         | Copy Columns<br>Clipboard | Export Column<br>CSV |          | Columns Show / Hide<br>columns | Down<br>MTD | IT Scan Status            | IT Labe                        | s 11 |                 |                        |
| Mikrotik<br>RB951Ui-2HnD    | 6.42.3       | Imel R&D                     |           |                 |                               | 1                                  |       |         |                           | Se                   | arch:    |                                | 17 minutes  | Ping 3 ms<br>Scan 2 sec   |                                |      | 20              |                        |
| Ublquiti<br>Toughswitch Pro | 1.3.5        | TS PoE PRO - Datatill Office | Type 🟦    | Pool<br>Name    | 11 Network Subnets            | Excluded IPs                       | JT B  | Realm   | Total 👔                   | Used 11              | Free 11  | tl.                            |             | Ping 5 ms<br>Scan 5 sec   |                                |      |                 |                        |
| Mkrotk<br>CCR1009-7G-1C-1S+ | 6.42.6       | CC-DT-EdenMeander-Office     | Auto      | local           | 192.168.10.0/24               | 192.168.10.1                       |       |         | 254                       | 0                    | 254      |                                | 17 minutes  | Ping 4 ms<br>Scan 1 sec   |                                |      |                 | .4                     |
| Ubiquiti<br>Toughswitch Pro | 1.3.5        | TOUGHSwitch PoE PRO          | Manual    | testmulti2      | 10.44.0.0/29,<br>10.45.0.0/30 | 10.44.0.2, 10.44.0.4,<br>10.44.0.5 |       |         | 5                         | 0                    | 6        | Z = 0 ×                        |             | Ping 9 ms<br>Boan 5 sec   |                                |      |                 | .d 🖿                   |
| Mikrotik<br>CRS125-24G-1S   | 6.42.6       | Baharini Repeater            | Showing 1 | to 2 of 2 entri | es                            | J                                  |       |         |                           |                      | Prev     | vious 1 Next                   | 20 minutes  | Ping 9 ms<br>Scan 5 sec   |                                |      |                 |                        |
| Showing 1 to 5 of 16 entr   | ies          |                              |           |                 |                               |                                    |       |         |                           |                      |          |                                |             |                           | Previous                       | 1 2  | 3 4             | Next                   |
|                             |              |                              | Close     | Scan            | Ping Probe                    |                                    |       |         | Delete                    | Add to               | LibreNMS | Save Changes                   |             |                           |                                |      |                 |                        |
|                             |              |                              | _         | _               |                               |                                    |       |         | _                         | _                    | _        |                                |             |                           |                                |      |                 |                        |
|                             |              |                              |           |                 |                               |                                    |       |         |                           |                      |          |                                |             |                           |                                |      |                 |                        |

If a IP Accounting type data account is created, then the fixed IP address dropdown selector will show all the IP's across all the subnets that are available at that high-site router

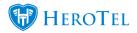

| Add a  | New D  | Data Account     |                                                             | ×   |  |  |  |  |  |
|--------|--------|------------------|-------------------------------------------------------------|-----|--|--|--|--|--|
| Data A | ccount | Pricing Details  | Data Limits                                                 |     |  |  |  |  |  |
| Ľ      |        | Customer         | Please select a customer                                    |     |  |  |  |  |  |
|        |        | User Type        | Radius User Login                                           |     |  |  |  |  |  |
|        | с      | onnection Type   | Wireless                                                    |     |  |  |  |  |  |
|        | L      | .ogin Username   | Username                                                    |     |  |  |  |  |  |
|        |        | Password         | Password Generate Password                                  | ord |  |  |  |  |  |
|        |        | Account Alias    | Account / Device Alias                                      |     |  |  |  |  |  |
|        | Acco   | unt Description  | Account / Device Description                                |     |  |  |  |  |  |
|        |        | Labels           | Select One or more Labe                                     |     |  |  |  |  |  |
|        | Tra    | ffic Counted via | IP Accounting                                               | ٣   |  |  |  |  |  |
| I '    |        | Account Type     | Normal Account                                              |     |  |  |  |  |  |
|        |        | Data Product     |                                                             | Ŧ   |  |  |  |  |  |
|        | Ca     | ancellation Date | YYYY-MM-DD Clear                                            |     |  |  |  |  |  |
|        | Conce  | urrent Sessions  | Maximum number of concurrent sessions                       |     |  |  |  |  |  |
|        |        |                  | Leave blank to use Data Product default value               |     |  |  |  |  |  |
|        |        | Highsite Router  | Brick Rd - Imel R&D : 10.15.0.220                           | Ŧ   |  |  |  |  |  |
|        | F      | ixed IP Address  |                                                             | ¥   |  |  |  |  |  |
|        |        | Queue Routers    |                                                             |     |  |  |  |  |  |
|        |        |                  | Leave blank to use Data Product default Queue routers       | _   |  |  |  |  |  |
|        |        | Authentication   | Accept                                                      | *   |  |  |  |  |  |
|        |        |                  | When disabled this account will not be able to authenticate |     |  |  |  |  |  |
| Cance  | el     |                  | Add Radius Us                                               | ser |  |  |  |  |  |
|        |        |                  |                                                             |     |  |  |  |  |  |

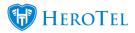

## System details:

- URL: https://{ Your domain}/devices/ip\_pools
- URL: https://{ Your domain}/devices/ethernet

Version 1.4.01